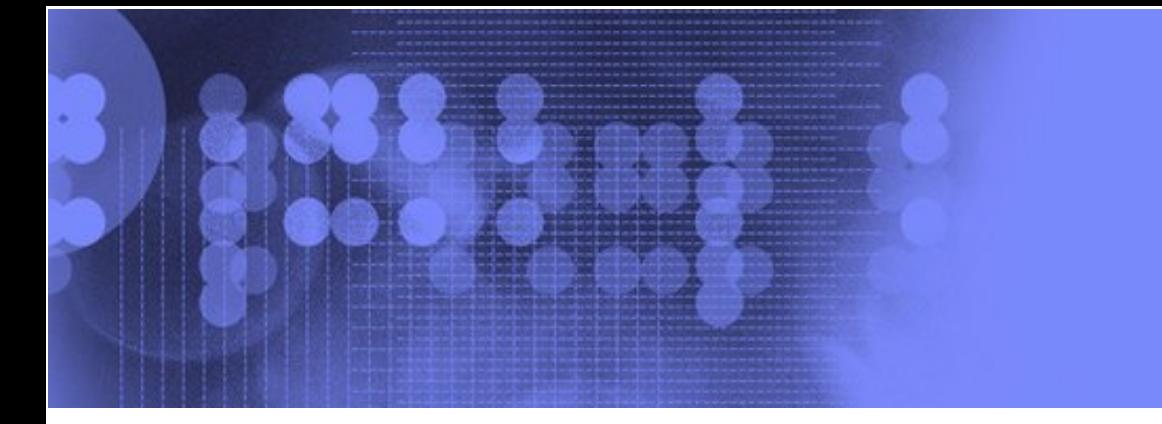

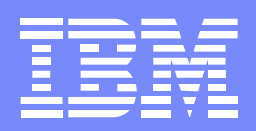

# SDSF Changes for z/OS V1R7

# NY Metro NaSPA

Bill Keller IBM Poughkeepsie bkeller@us.ibm.com

SDSF Changes for 1.7

#### NY Metro NaSPA 2006

# Trademarks

**The following are trademarks of the International Business Machines Corporation in the United States and/or other countries.**

IBMMVSMQSeries RACFRMFWebSphere MQ z/OS

\* Registered trademarks of IBM Corporation

#### **The following are trademarks or registered trademarks of other companies.**

Java and all Java-related trademarks and logos are trademarks of Sun Microsystems, Inc., in the United States and other countries.

Linux is a registered trademark of Linus Torvalds in the United States, other countries, or both.

Microsoft, Windows and Windows NT are registered trademarks of Microsoft Corporation.

UNIX is a registered trademark of The Open Group in the United States and other countries.

SET and Secure Electronic Transaction are trademarks owned by SET Secure Electronic Transaction LLC.

\* All other products may be trademarks or registered trademarks of their respective companies.

#### **Notes**:

Performance is in Internal Throughput Rate (ITR) ratio based on measurements and projections using standard IBM benchmarks in a controlled environment. The actual throughput that any user will experience will vary dependin upon considerations such as the amount of multiprogramming in the user's job stream, the I/O configuration, the storage configuration, and the workload processed. Therefore, no assurance can be given that an individual use achieve throughput improvements equivalent to the performance ratios stated here.

IBM hardware products are manufactured from new parts, or new and serviceable used parts. Regardless, our warranty terms apply.

All customer examples cited or described in this presentation are presented as illustrations of the manner in which some customers have used IBM products and the results they may have achieved. Actual environmental costs a performance characteristics will vary depending on individual customer configurations and conditions.

This publication was produced in the United States. IBM may not offer the products, services or features discussed in this document in other countries, and the information may be subject to change without notice. Consult y IBM business contact for information on the product or services available in your area.

All statements regarding IBM's future direction and intent are subject to change or withdrawal without notice, and represent goals and objectives only.

Information about non-IBM products is obtained from the manufacturers of those products or their published announcements. IBM has not tested those products and cannot confirm the performance, compatibility, or any other cl related to non-IBM products. Questions on the capabilities of non-IBM products should be addressed to the suppliers of those products.

Prices subject to change without notice. Contact your IBM representative or Business Partner for the most current pricing in your geography.

#### **Changes for z/OS V1R7**

- New panel for health checks
- New panel for JES2 resources
- Expanded support for JES2 monitor
- Changes in response to Console restructure
- Default browse action characters
- Cursor placement control
- Unconditional wait on the / command
- New columns and action characters
- **-Migration action for protecting ENC and PS cmds**
- Support for the zAAP

# **IBM Health Checker for z/OS**

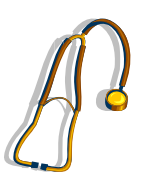

- Foundation to help simplify and automate verification of best practices for z/OS
- Available previously as an "as-is" download
	- www.ibm.com/servers/eserver/zseries/zos/downloads/
- See *IBM Health Checker for z/OS User's Guide,*  SA22-7994

## **IBM Health Checker for z/OS**

- Part of the z/OS base in R7
- Support being rolled back to prior releases
- SDSF APAR PK00561
- •V1R4 SDSF PTFs: UK06680 (Japanese: UK06682)
- •V1R5 SDSF PTFs: UK06681 (Japanese: UK06683)

# **SDSF Support for IBM Health Checker**

- New tabular panel
	- –Sysplex-capable with WebSphere MQ
	- and the state of the state Sort, filter, arrange support
- **Shows attributes and status of the current checks ELast time the check ran**
- Action characters to control checks
- Browse action to display check output messages
- **Overtypes to change attributes**

OST PR

TST

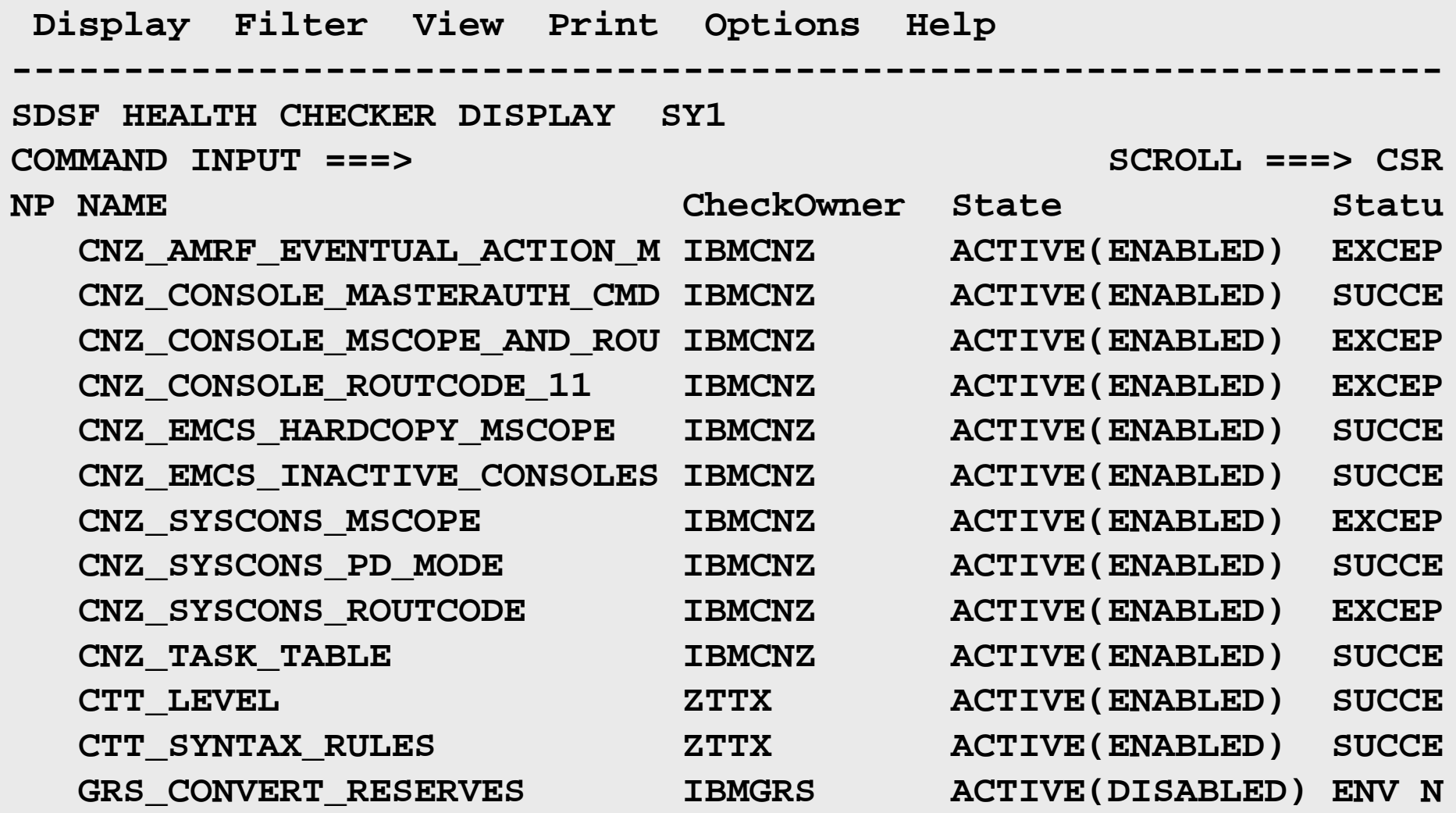

7

n fils

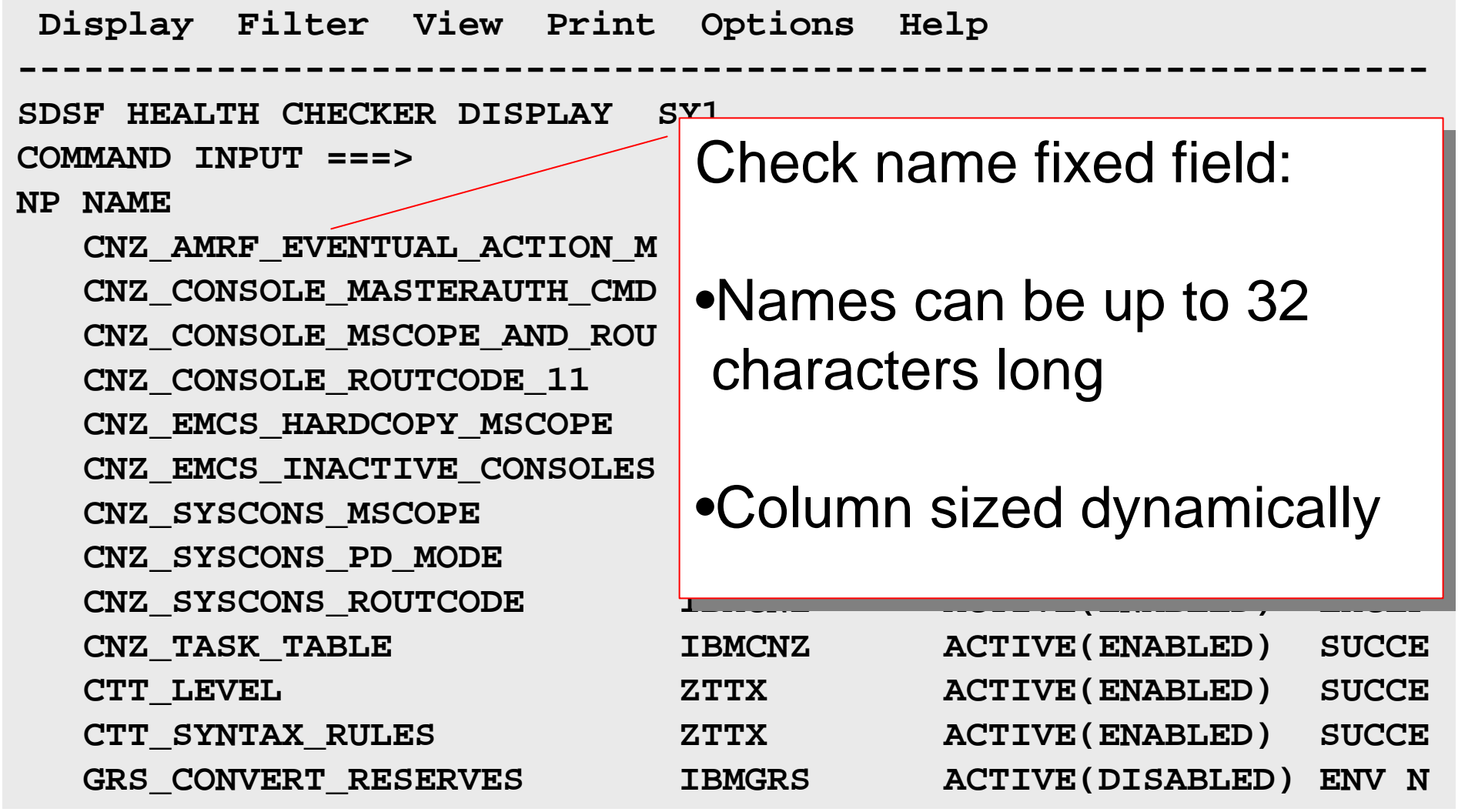

 $\mathbf{O}$ 

**RIVER** 

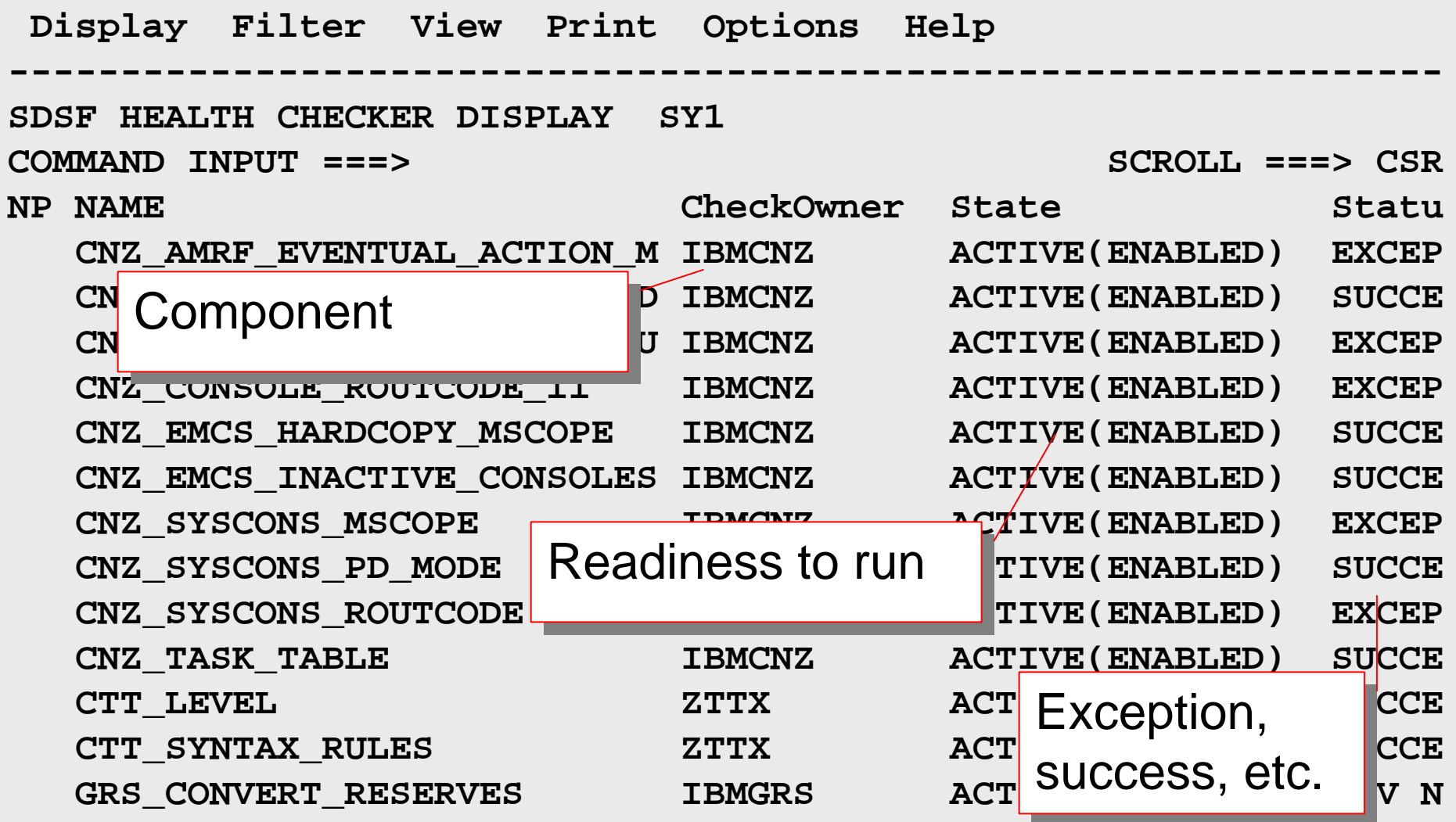

Additional columns include information about:

- ■Check status
- When the check ran
- What its scheduled interval is
- What its severity is
- **-Description of the reason for the check**
- Categories the check belongs to (up to 16)

#### **SDSF Health Checker panel – Action Characters**

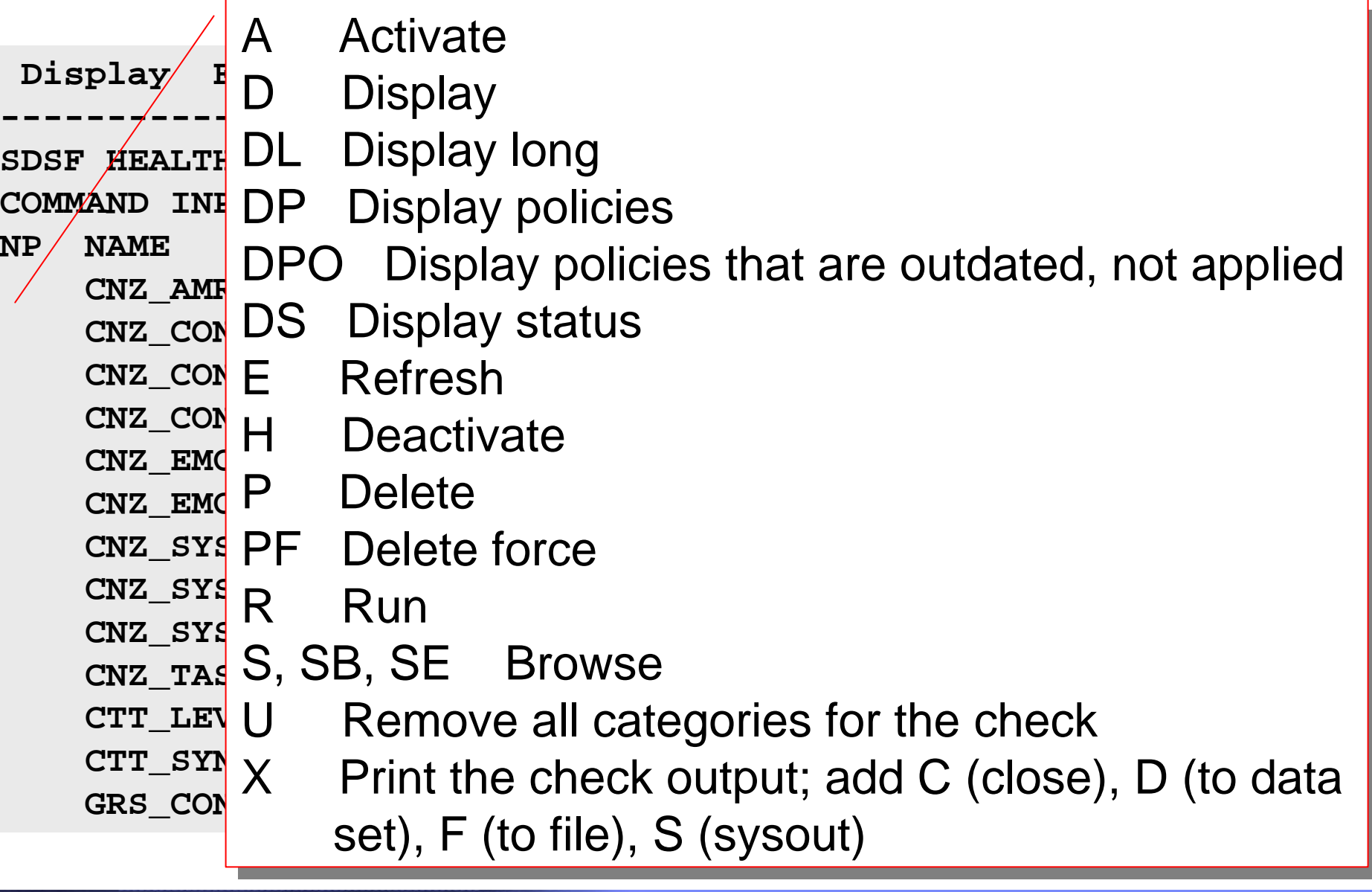

#### **SDSF Health Checker Panel - Overtypes**

You can modify check attributes by typing over the values in these columns. SDSF generates MODIFY commands.

# **Column Description**

Category Category of the check (up to 16)  $\triangleright$ Type + alone to display pop-up that lets you modify all 16 Debug Debug mode indicator (OFF, ON, HC) Interval How often the check runs (hhh:mm) Severity Severity level of the check (HIGH, MEDIUM, LOW) UserDate Date of the check

WTOType WTO type or descriptor code, in decimal

NY Metro NaSPA 2006

#### **SDSF Health Checker Panel - Browse**

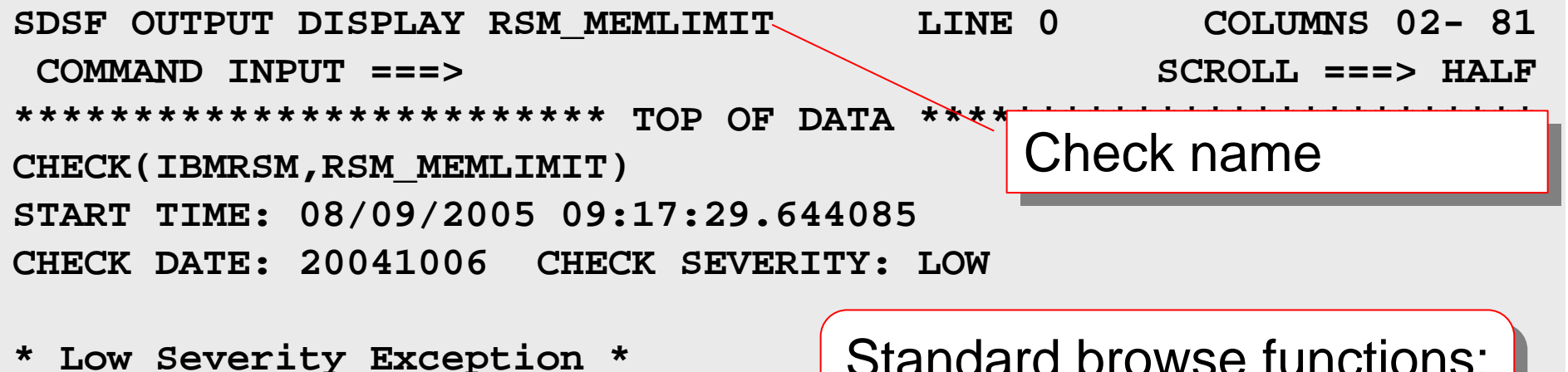

**IARH109E MEMLIMIT SET TO MAXIMUM** 

Standard browse functions: Standard browse functions: Print, find, scroll… Print, find, scroll…

**Explanation: Currently, the MEMLIMIT setting in SMFPRMxx is set to NOLIMIT.** 

**Setting MEMLIMIT too low may cause jobs that rely on high virtual storage to fail. Setting MEMLIMIT too high may cause over-commitment of real storage resources and lead to performance degradation or system loss.** 

**System Action: n/a**

### **Health Checker Panel – CK Command**

CK command displays the panel

Parameters on the CK command can filter the checks shown.

CK (*category* | E | EH | EM | EL | EN | D | ALL)

with no parameters displays active checks.

- *category* is a category name. It can include pattern-matching characters:
	- \* (any string) or % (any single character).
- E displays all exception checks, with these variations:
	- EH exception-high
	- EM exception-medium
	- EL exception-low
	- EN exception-none.

D displays deleted checks.

ALL displays deleted as well as active checks.

Protect the CK command, action characters, and overtypeable columns with the standard methods: SAF or ISFPARMS

SAF

•Resources in the XFACILIT, SDSF and OPERCMDS classes

# • XFACILIT:

- •Protects check objects and associated actions
- •New for R7: APAR OA10774

¾Default return code 8. If class is active, customer must define profiles in that class for the CK panel. No fallback to ISFPARMS!

#### SAF resources – XFACILIT class

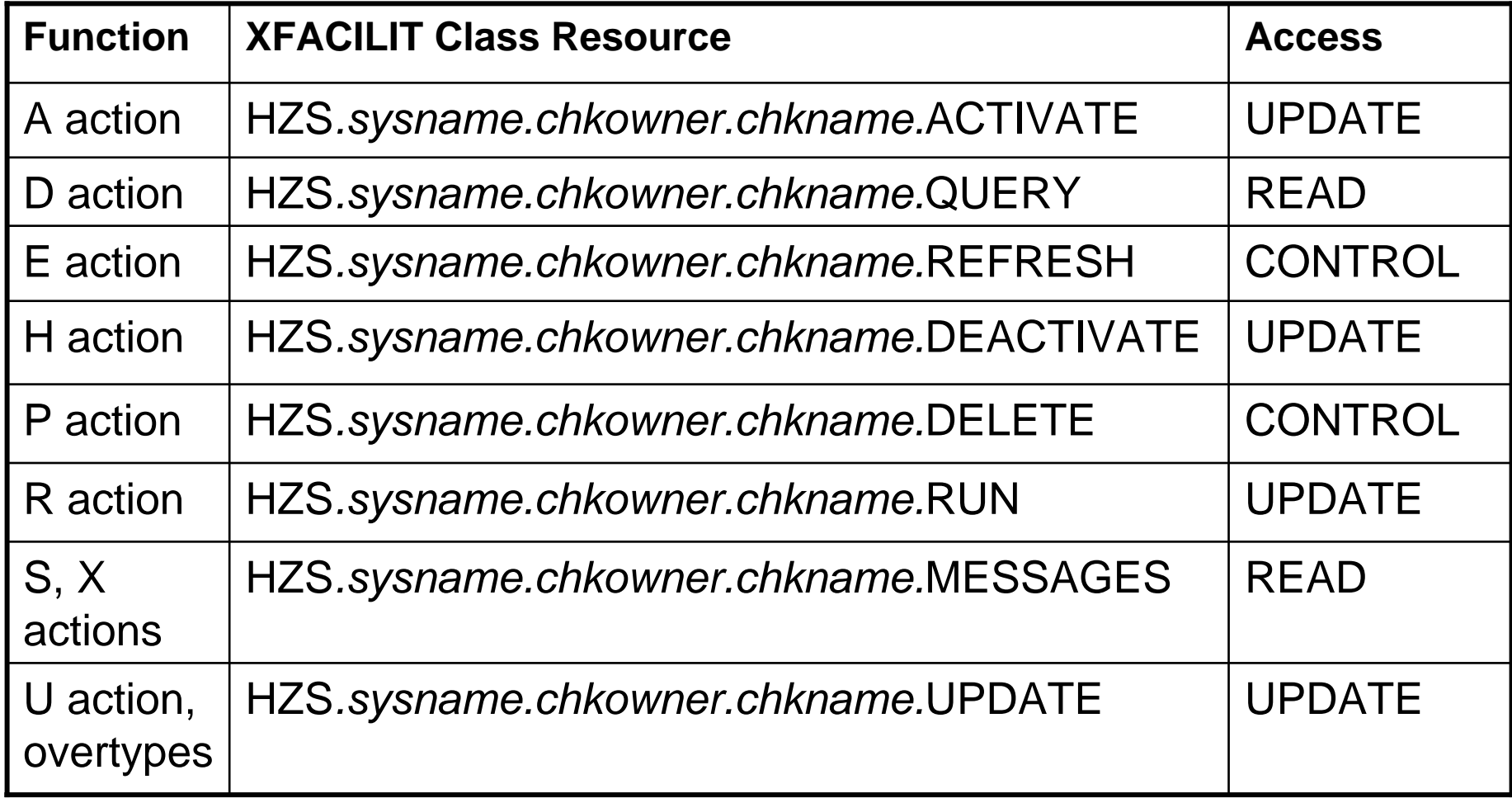

SAF resources – SDSF class

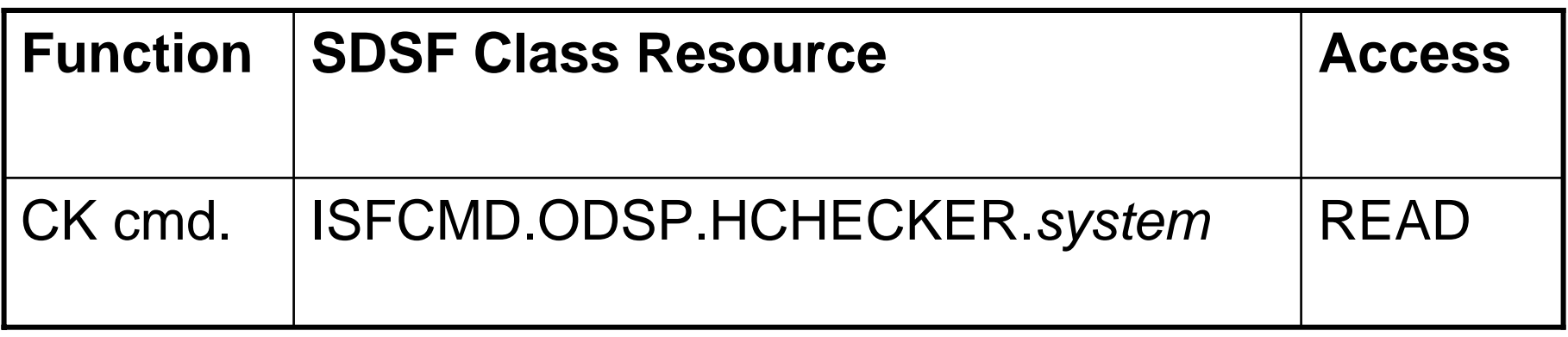

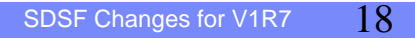

SAF resources – SDSF and OPERCMDS classes

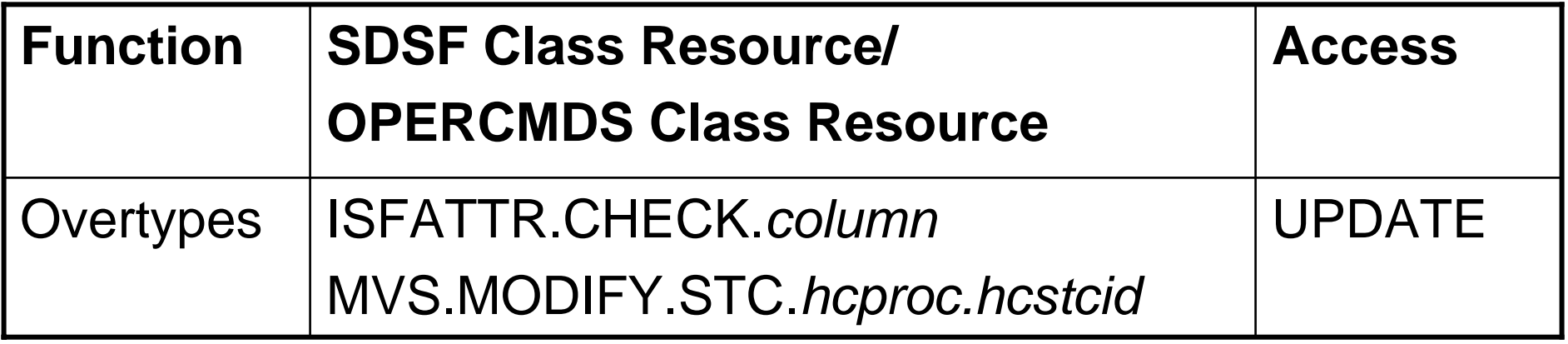

Where *column* is CATEGORY, DEBUG, INTERVAL, SEVERITY, USERDATE or WTOTYPE

SAF resources – OPERCMDS class

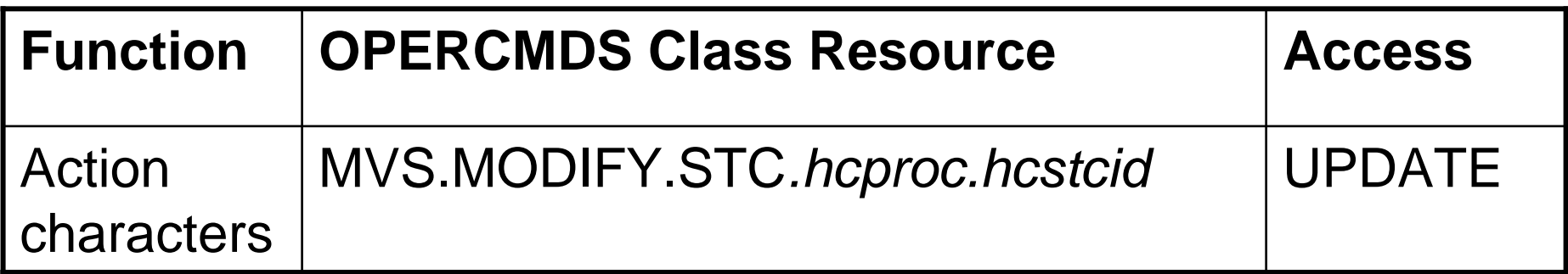

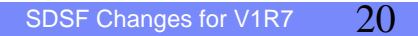

•ISFPARMS (SDSF's internal parameters)

•AUTH: Add CK to list

¾or use AUTH(ALL) or AUTH(ALLOPER) to prevent having to make future updates

•CMDLEV

•Action characters are level 3, except S (browse) and X (print)

•Overtypes are level 3

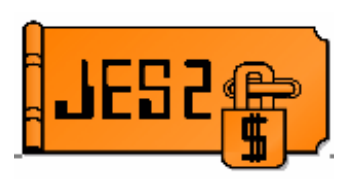

- New tabular panel
	- Monitor and manage JES2 resources (JOEs, JQEs, etc.)
	- Displays data similar to JES2 \$JDDETAILS command
	- Sysplex-capable with WebSphere MQ
	- Sort, filter, arrange support
	- Requires z/OS V1R7 JES2

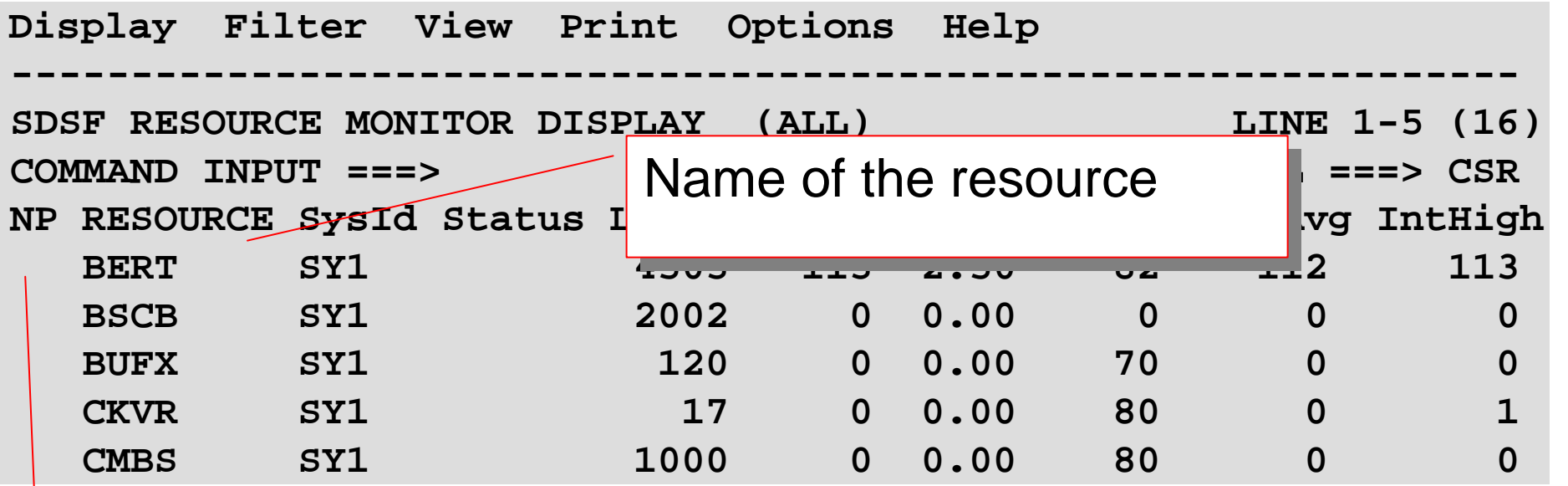

D – display details in the LOG D – display details in the LOG (\$D command) (\$D command)

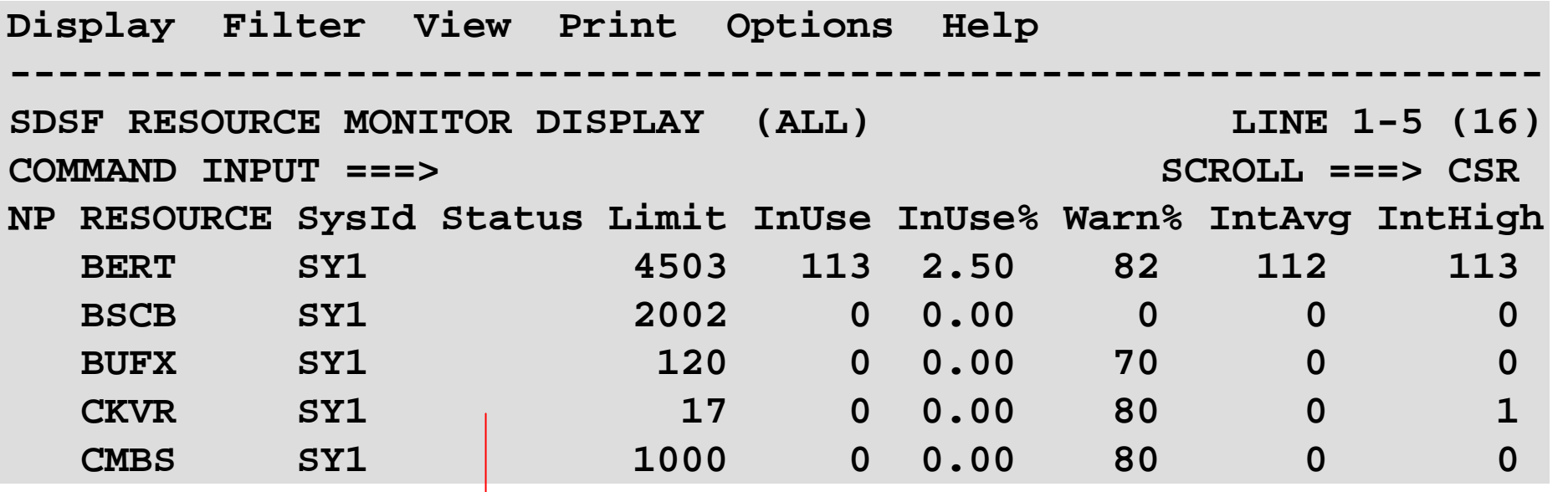

Shortage indicator: Shortage indicator:

WARNING, if the resource is currently WARNING, if the resource is currently

over the warning level over the warning level

LIMIT, if the value for InUse is equal to LIMIT, if the value for InUse is equal to the value for Limit (and InUse > 0) the value for Limit (and InUse > 0)

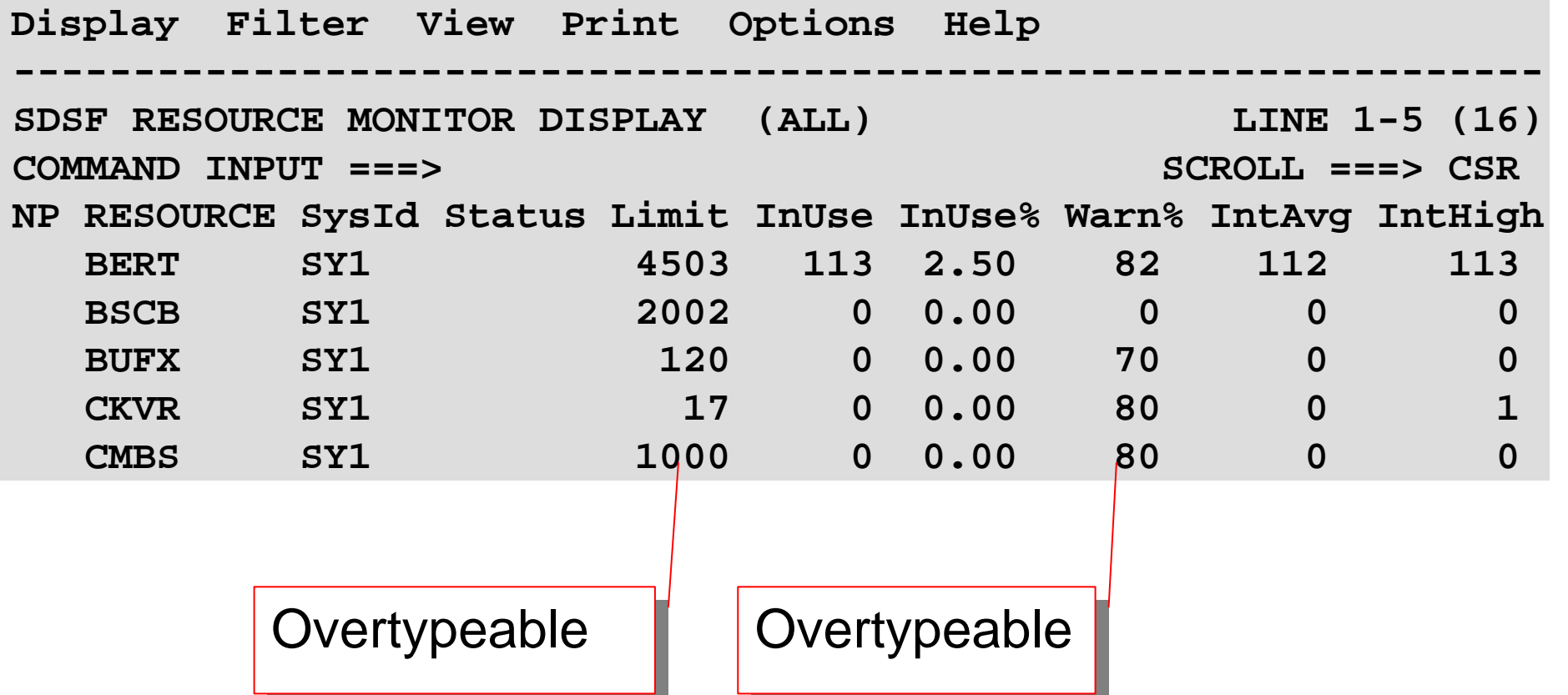

Overtypes generate \$T commands that vary with the resource.

Access the panel with the RM command:

RM (ALL | *number-of-intervals*)

where:

**ALL** specifies that all intervals for the resources should be shown. *number-of-intervals* specifies the maximum number of intervals that will be shown. RM with no parameters shows only the current interval.

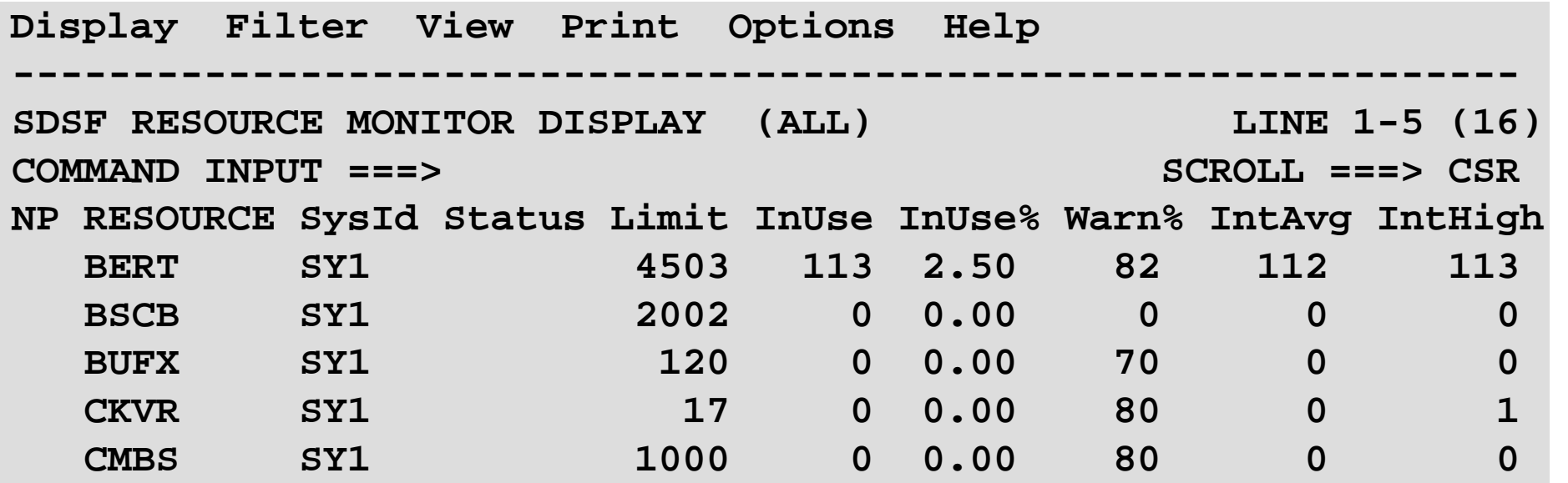

¾This example shows the most recent interval for each resource.

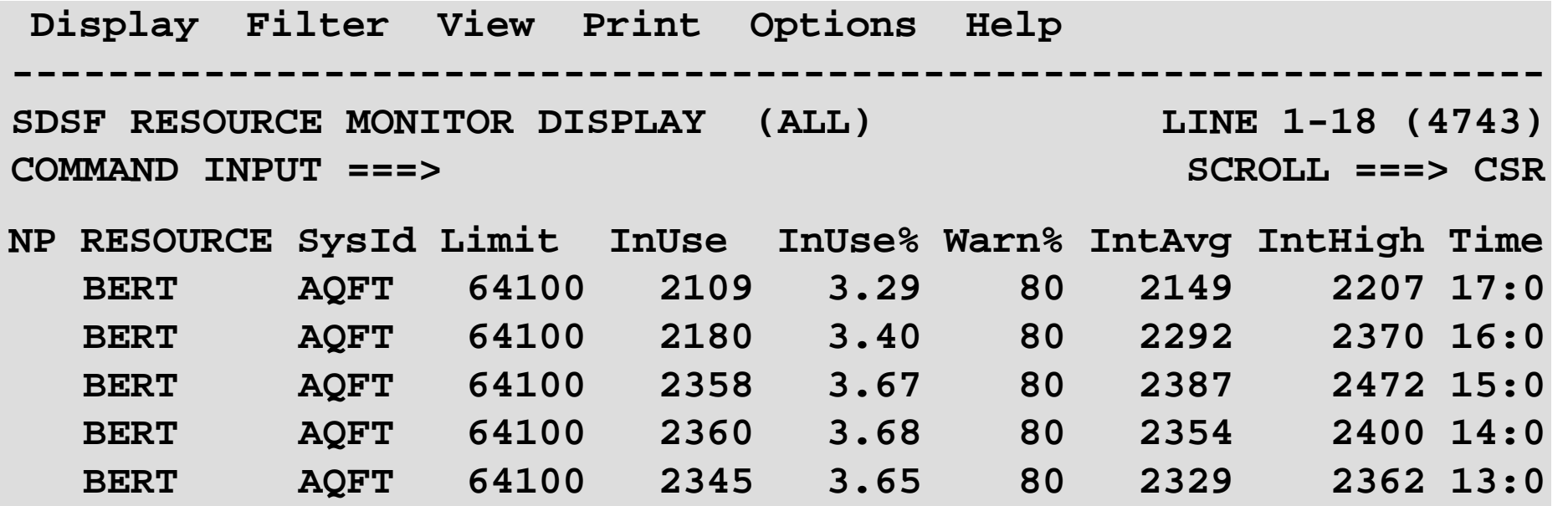

¾This example shows one row for each interval

Protect the RM command, action characters, and overtypeable columns with the standard methods: SAF or ISFPARMS

SAF resources – SDSF class

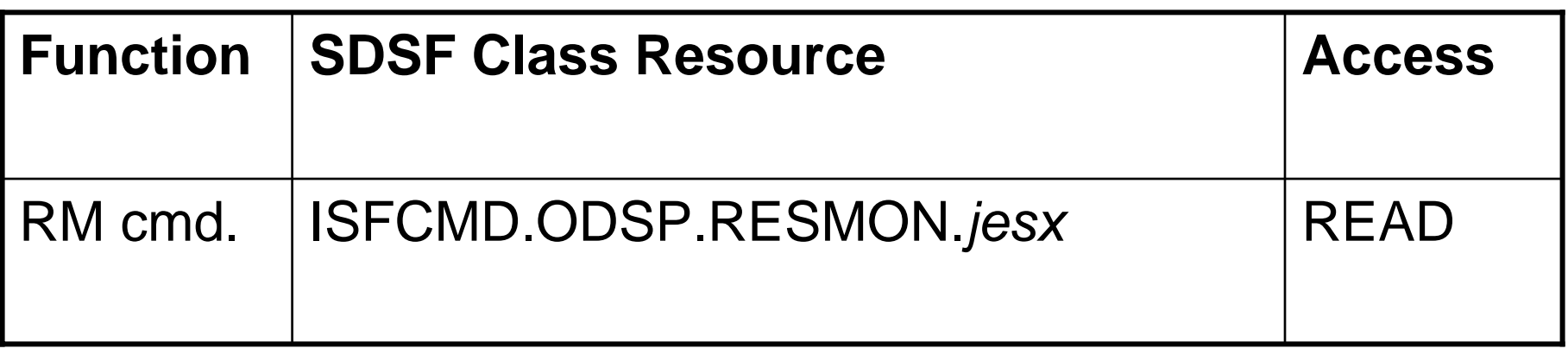

SAF resources – SDSF and OPERCMDS classes

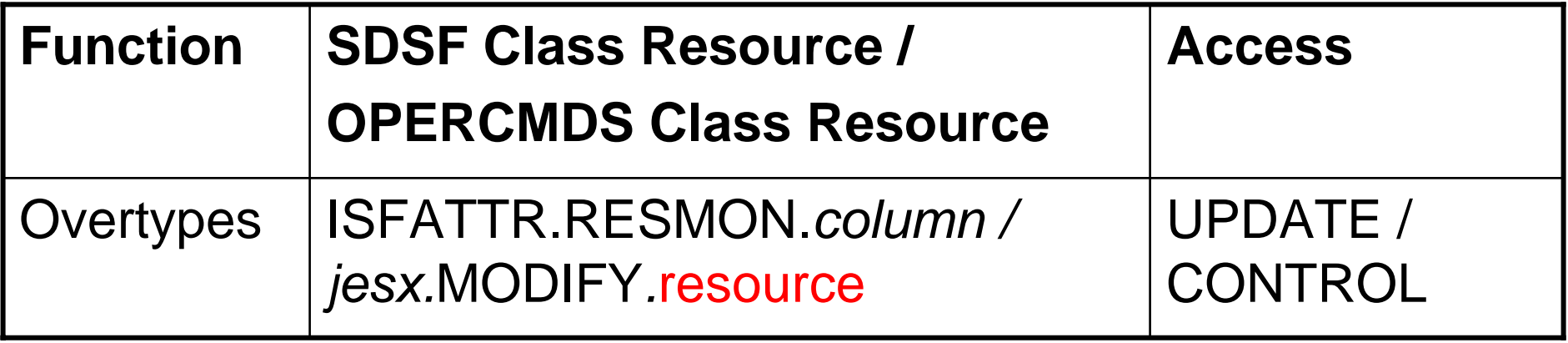

Complete list is in *SDSF Operation and Customization*

SAF resources – OPERCMDS class

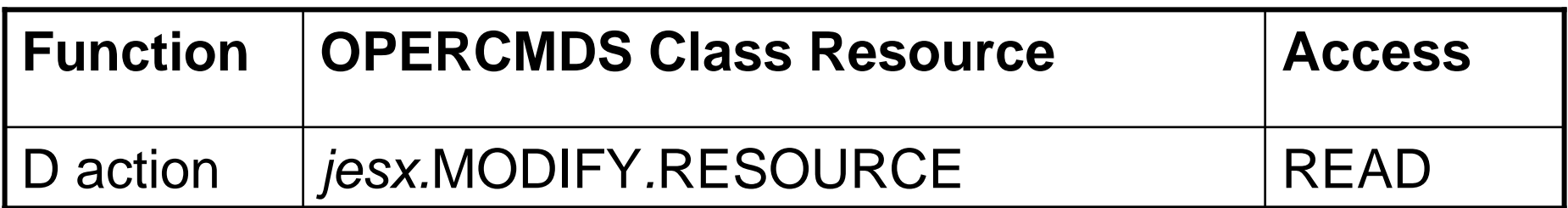

- •ISFPARMS (SDSF's internal parameters)
	- •AUTH: Add RM to list
		- ¾or use AUTH(ALL) or AUTH(ALLOPER) to prevent having to make future updates
	- •CMDLEV
		- •Action character is level 1
		- •Overtypes are level 3

### **Support for JES2 Monitor**

New action characters on the MAS panel support the JES2 monitor:

- •J Display the current state of monitor subtasks (\$JDMONITOR)
- •JD Display monitor details (\$JDDETAILS)
- •JH Display resource history (\$JDHISTORY)
- •JJ Display the current state of JES2 (\$JDJES)
- •JS Display the current status of JES2 (\$JDSTATUS)
- •ZM Stop the JES2 monitor (\$JSTOP)

# **Support for JES2 Monitor**

Protect action characters with SAF or ISFPARMS

•SAF: OPERCMDS resources

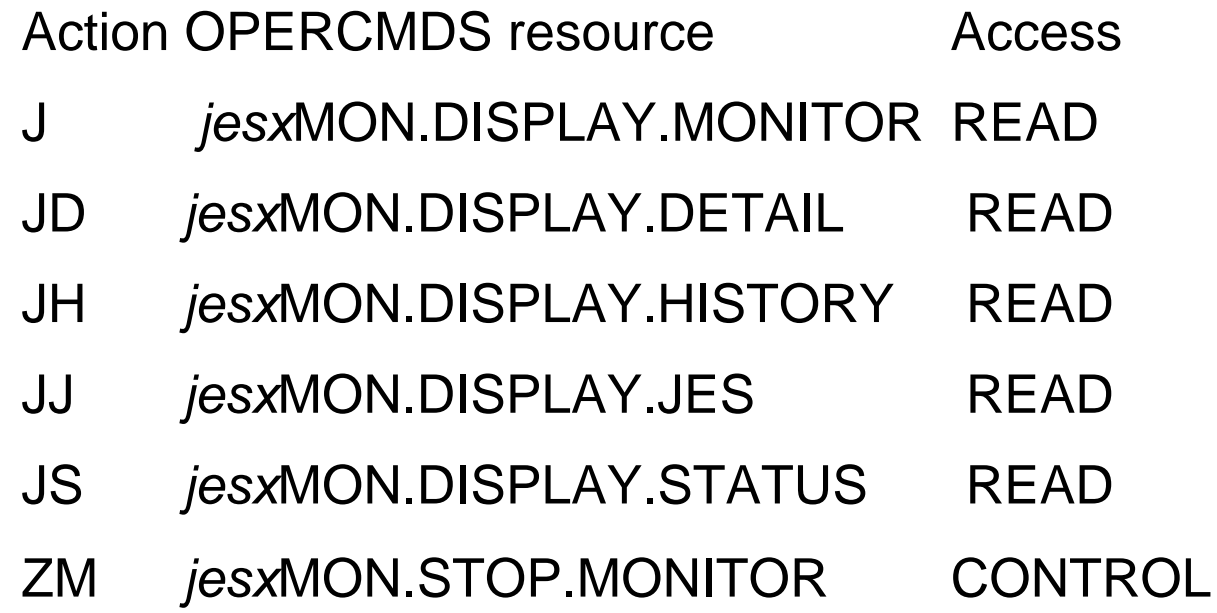

#### •ISFPARMS: all CMDLEV 1

### **Other Changes for the New Panels:**

Display pull-down redone – too many panels!

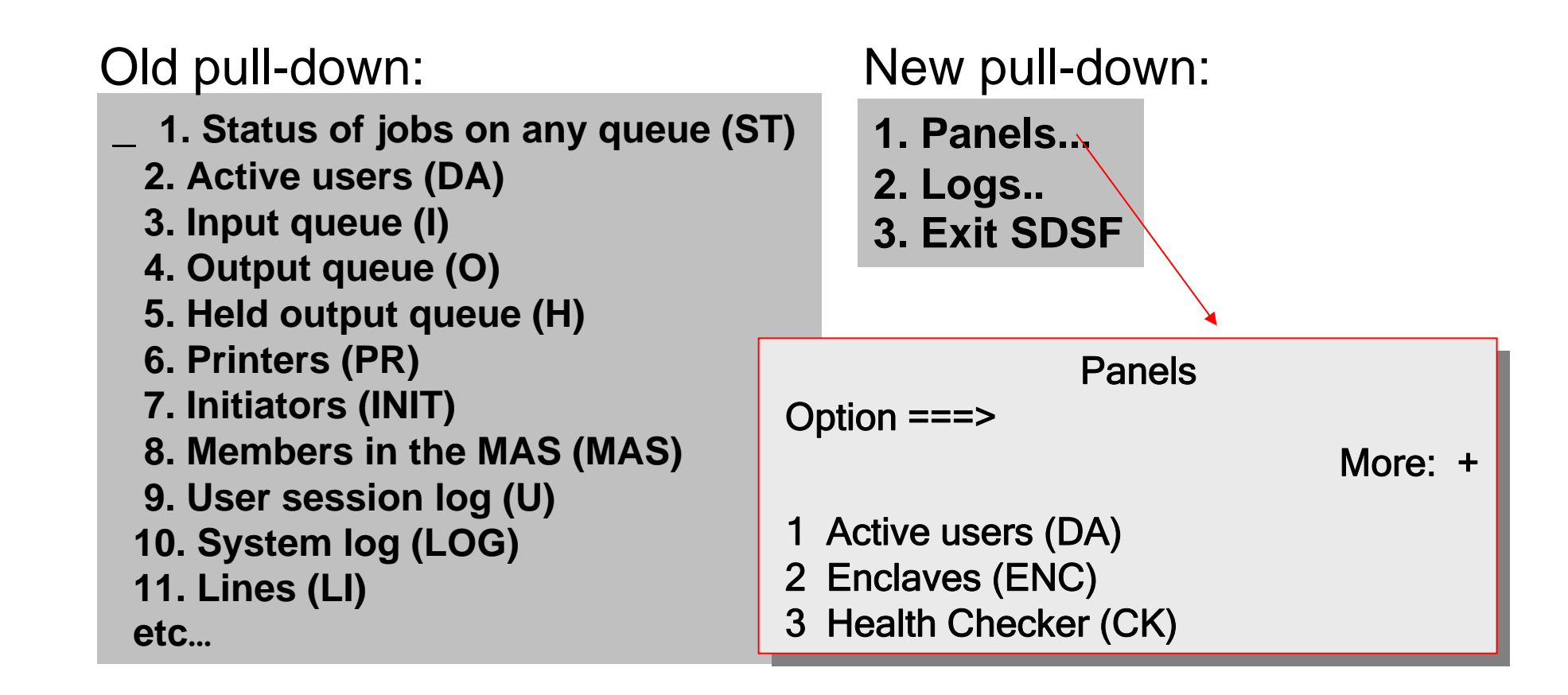

# **Changes for Console Restructure**

- Master console not used for issuing commands
- Support for migration IDs removed
- **-In SDSF, this affects:** 
	- •Issuing generated commands
	- •/ options
	- •SET CONSOLE parameter
	- •SR command parameters

SDSF also adds new parameters to ISFPARMS

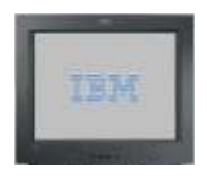

#### **Issuing Commands – No Master Console**

SDSF uses a console when issuing MVS or JES2 commands: **If the user session log (for display on the ULOG panel) is** active, SDSF uses an extended console (EMCS)

- **If the user session log is not active, SDSF uses:** 
	- *R6 and below:*
		- •Console ID of 0 for JES2 commands
		- •Master console for MVS commands

¾*R7*:

¾Console ID of 0 for JES2 and MVS commands

# **Issuing Commands – No Master Console**

Specifying master console with the /

- •*R6 and below:* Users could issue commands using the master console with
	- ==> M/*command*
- $\triangleright$  R7, the M is n longer valid with /

# **Migration IDs**

- •Console restructure removes support for migration Ids
- •In response, SDSF:
	- •Removes the migration ID option from the SET CONSOLE command and pop-up SET CONSOLE console MIG NOMIG
	- •No longer displays a migration ID on the title line of the ULOG panel

### **System Requests Panel (SR)**

•New parameters on the SR command filter the panel by message type:

# SR (ALL)

(ACTIONS|A) – action messages (CEM) – critical eventual action messages (EM) – eventual action messages (IM) – immediate action messages (MOUNTS|M) – DASD and tape mount messages (REPLIES|R|RM) – reply messages

SDSF Changes for V1R7

42

# **System Requests Panel (SR)**

Counts for each are shown on the SR title line, for example:

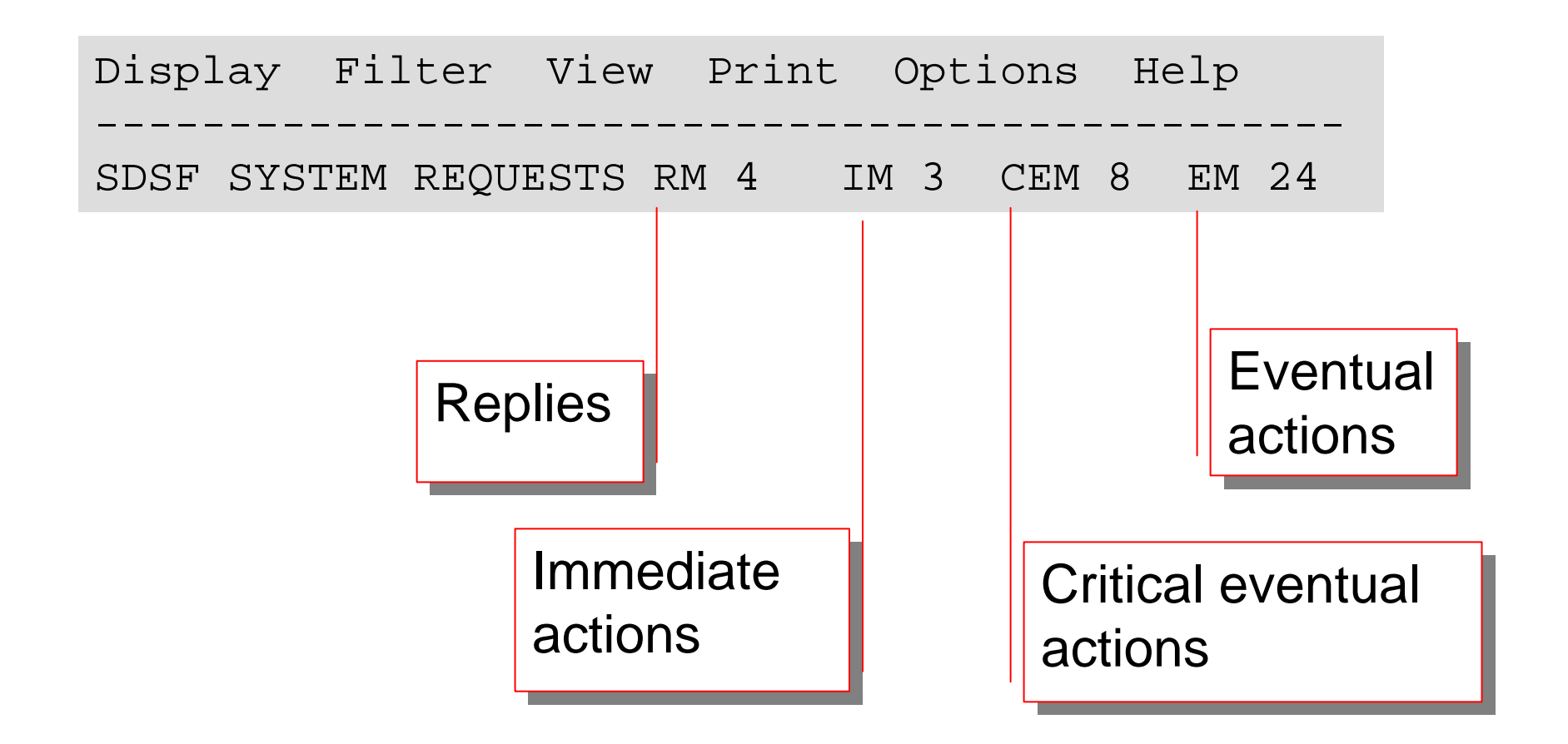

#### **ISFPARMS -- Require EMCS Console**

•SDSF makes it possible to require that SDSF use the extended master console services, rather than the internal console, on a group basis

•New parameter in ISFPARMS (GROUP statement): **EMCSREQ (YES | NO)**

#### **YES**

specifies that SDSF must use the EMCS support. **NO**

specifies that the EMCS support is not required. SDSF may use console ID 0 (INTERNAL). This is the default.

# **ISFPARMS -- Specify EMCS Console Authority**

•SDSF activates the EMCS console using MASTER authority. For some commands (such as RVARY) this may not be appropriate.

# •New parameter in ISFPARMS (GROUP statement) **EMCSAUTH (MASTER | ALL)**

**MASTER**specifies MASTER authority. This is the default. **ALL**specifies SYS,IO,CONS authority.

#### **Restrict Console Sharing**

•SDSF permits the sharing of an EMCS console. •Command responses go to the user who has the console active, rather than the user who issued the commands. •Usually done for ISPF split screen, with SDSF active on both sessions

•Previously, sharing could also occur across different users and address spaces, through use of the SET CONSOLE command.

•However, person sharing the console sees no responses •SDSF now checks that the console was activated by SDSF and has been activated in the same address space

•Limits sharing to split screen

¾For compatibility, use flag UPRSFLG5.UPRS5CSX in an SDSF initialization exit

# **Default Browse Action Character**

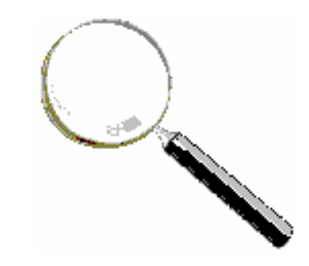

- **Default browse action** 
	- Browse a job by pressing Enter next to it
	- No action character required

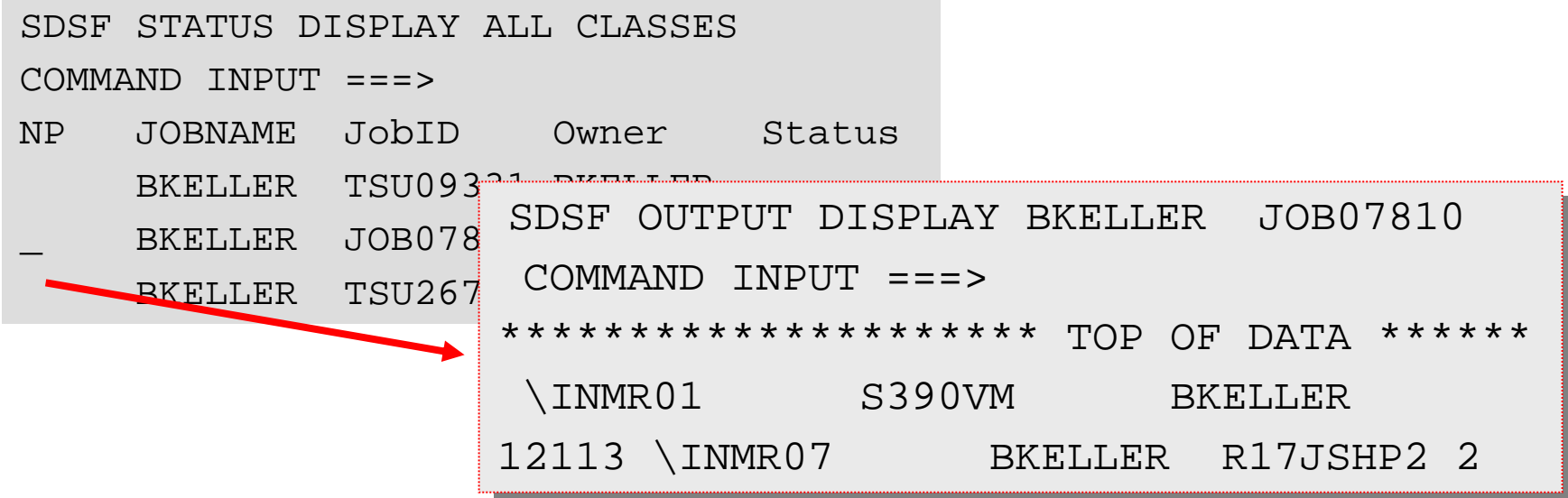

# SET BROWSE **(**S | SB | SE | NONE | ?) **Default Browse Action Character**

- S is SDSF's browse. This displays the Output
	- Data Set Panel.
- SB is ISPF browse.
- SE is ISPF edit.
- NONE specifies that no action character should be issued.
- ? displays the current setting.

# New ISFPARMS parameter (GROUP): **Default Browse Action Character**

# BROWSE (S | SB | SE | NONE)

Sets initial value

# SET CURSOR (ON|TOP|OFF|?) **Cursor Placement Control: Changed Command**

- **ON** return cursor to the NP column for the row ¾**TOP** scroll the row to the top of the panel **OFF**return cursor to the command line
- **?**display the current setting

Also statement in ISFPARMS to set the initial value: CURSOR (ON | OFF | TOP)

# **Interaction of SET BROWSE and SET CURSOR**

# Recommend SET CURSOR TOP if a default browse action is set.

¾ Not SET CURSOR ON

Scenario w/ SET BROWSE S and SET CURSOR ON:

- 1. Overtype column
- 2. Press Enter, cursor returns to NP column
- 3. Press Enter again to see the change in the column
- 4. SDSF browses the job!

#### **Unconditional Wait on / Command**

After a / command, SDSF waits to display messages:

- $\blacksquare$ Until the SET DELAY interval has passed
- $\blacksquare$ Or the first message is received

**Sometimes there are later msgs not displayed** With R7, SDSF adds new control over the wait:  $=$  =  $>$  (W) / (*command*)

> SDSF should wait until the full SET DELAY interval SDSF should wait until the full SET DELAY interval has elapsed before displaying any messages. has elapsed before displaying any messages.

# **Unconditional Wait on / Command**

Example:  $==>$  /f sdsf,d ISF304I Modify DISPLAY command accepted. ==> **w**/f sdsf,d ISF304I Modify DISPLAY command accepted. ISF312I SDSF Display Server status: Active Default: YesCommunications: InactiveParms: ISFPRM01 / SYS1.PARMLIB Only one message displayed  $\sqrt{2}$  Full set of messages displayed

- UserData on the OD and JDS panels
	- Overtypeable
	- ■16 related values you can access with overtype extension:

 $\triangleright$  Type + alone in the column to display a pop-up for all 16 values

- Protect the column
	- SAF : ISFATTR.OUTDESC.USERDATAin the SDSF class
	- ISFPARMS : CMDLEV 2

- OK action on H panel
	- O action is enhanced to allow users to request an outdisp of KEEP

New "kill" actions on PS panel

- Generates F BPXOINIT,TERM=*pid*
	- Equivalent to sending a SIGTERM to the process using the shell cmd kill -s term *pid*
- $\blacksquare$

 $\blacksquare$ 

- Generates F BPXOINIT,FORCE=*pid*
- Equivalent to the shell cmd kill -s kill *pid*. This sends a SIGKILL to the process.

- Protect the T and K actions
	- SAF :

MVS.MODIFY.STC.BPXOINIT.BPXOINITin the OPERCMDS class

ISFPARMS : CMDLEV 3

### **Migration Action for Protecting ENC and PS**

SAF resources that protect the ENC and PS commands have been changed to make them consistent with other like resources.

A system value has been added: ISFCMD.ODSP.ENCLAVE.*system* ISFCMD.ODSP.PROCESS.*system*

**If you are protecting the commands with** discrete profiles, then you must redefine, e.g.  $I$ SFCMD.ODSP.ENCLAVE  $\rightarrow$ ISFCMD.ODSP.ENCLAVE.\*

#### **Support for the zAAP**

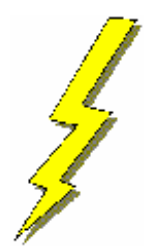

DA panel has been updated for the zAAP:

**APAR PQ93310: Columns show zAAP use (and** GCP use)

Complement CPU-Time and CPU% columns

**APAR PKO6616**: Title line shows zAAP view of CPU use

- Complements MVS and LPAR views
- Also adds a new column for zAAP use for the system

Support for V1R5 and up

#### **APAR PK06616: Support for the zAAP**

- DA title line adds a zAAP view of CPU useShown only if a zAAP is defined and RMF is being used ■"Key" shows the order of the views
- To make room, SIO is removed

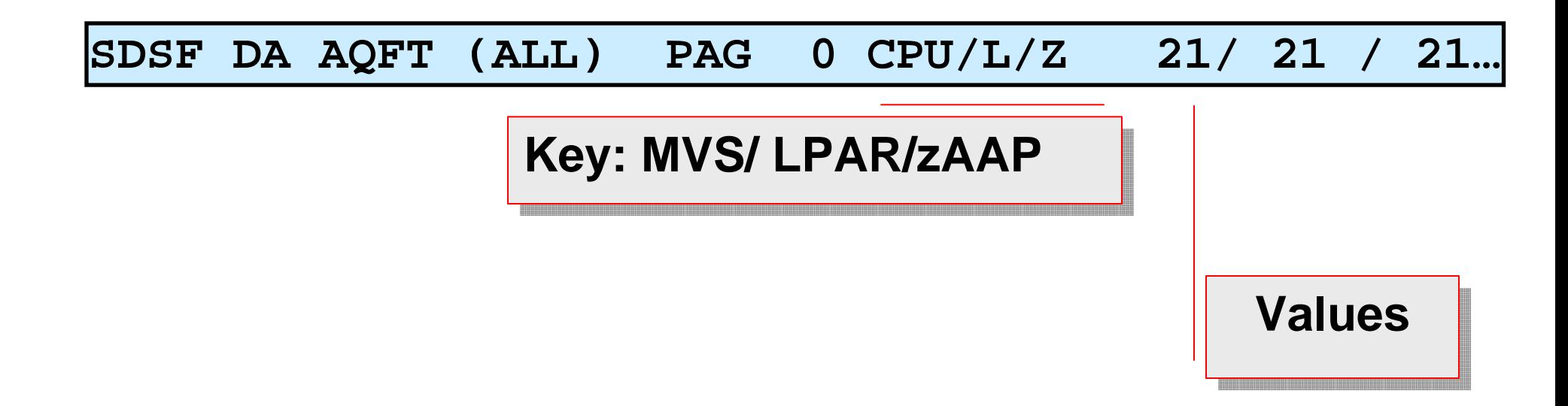

#### **APAR PK06616: Support for the zAAP**

Customizing the DA title line:

- CPUFMT(SHORT) on the GROUP statement of ISFPARMS
	- ¾Only the CPU value is shown
- Compatibility flag in the initialization user exit ¾Title line should be as before the APAR (with SIO) •UPRSFLG5.UPRS5DSI

# **JES2 Support of TCP/IP**

- JES2 is adding support for NJE connections over TCP/IP
- SDSF's support for the JES2 enhancement shipped with V1R7

■Ready to go New columns on Lines and Nodes panels

# **JES2 Support of TCP/IP**

# New columns on the Lines and Nodes panels:

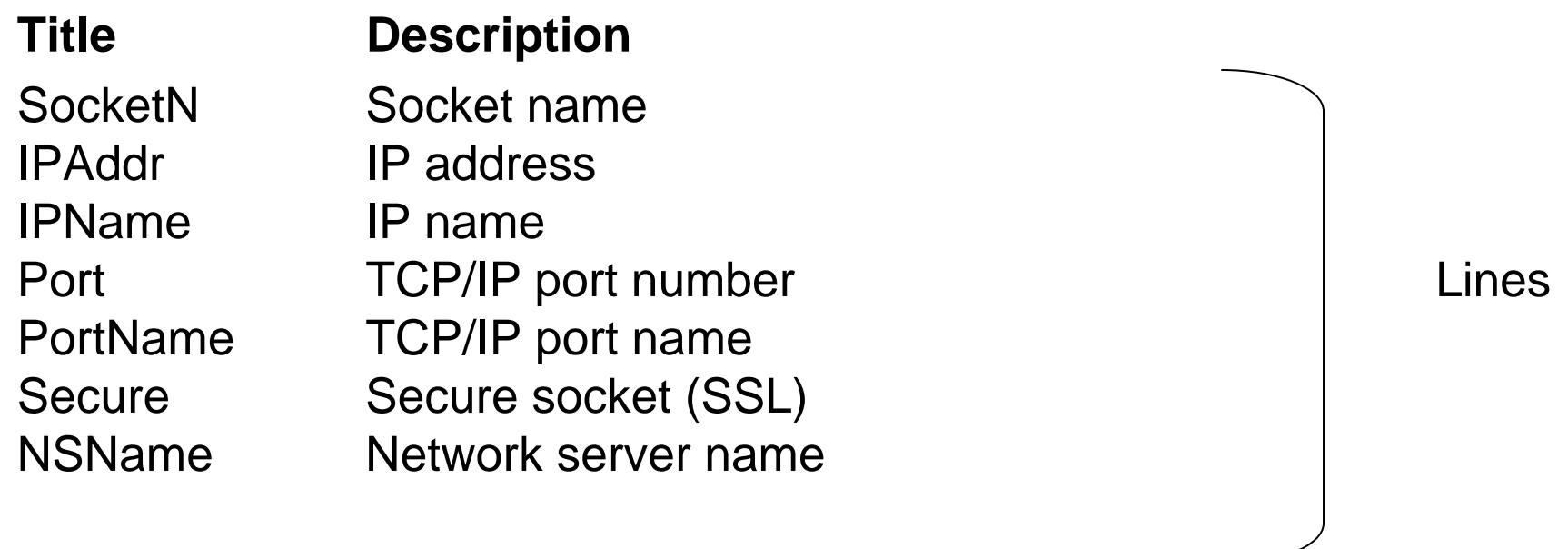

¾Overtypeable Unit column now accepts TCPIP

NetSrv Metwork server number - Overtypeable - Nodes

#### **Resources**

For more information, see:

- **Online help for columns, commands, actions,** overtypes
- **z/OS SDSF Operation and Customization,** SA22-7670 for ISFPARMS, SAF
	- On the Web:

www.ibm.com/servers/eserver/zseries/zos/bkserv/